# DEVLI

Innovative Moodle Solutions

### **Quick Facts**

## 10+

Successful Moodle Projects

15+

**Custom plugins** developed

#### 15+

Satisfied academics clients

#### 5+

Years of moodle development experience

## **Customers**

KA TEL - AVIV ACADEMIC COLLEGE OF ENGINEERING **Z**AFFI

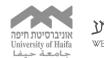

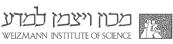

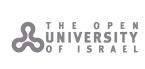

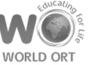

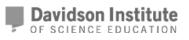

קדימה מדע

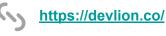

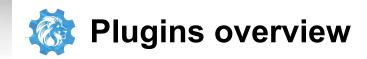

#### Share With - local plugin

#### Share Drive - activity plugin

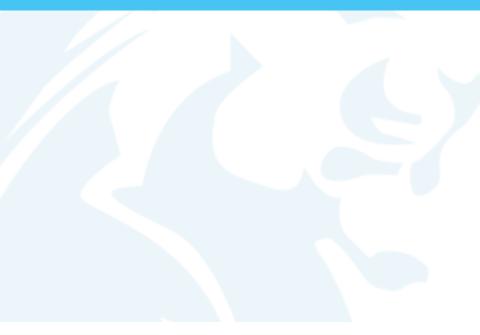

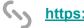

DEVLIØN

https://devlion.co/

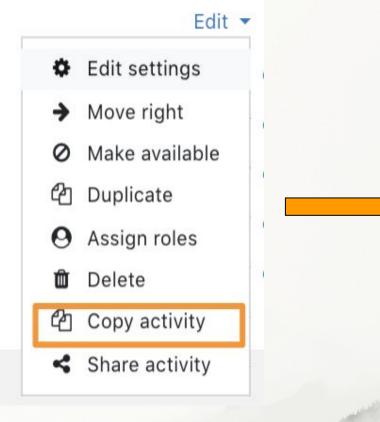

| Select course and topic |        | ×      |
|-------------------------|--------|--------|
| select course           |        |        |
| Course                  |        | \$     |
| select topic            |        |        |
| General                 |        | \$     |
|                         | Cancel | Submit |

#### Actions

Teacher can copy activity to course and topic Teacher can copy topic to course Teacher can copy course to category Teacher can copy course to category

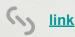

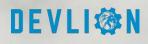

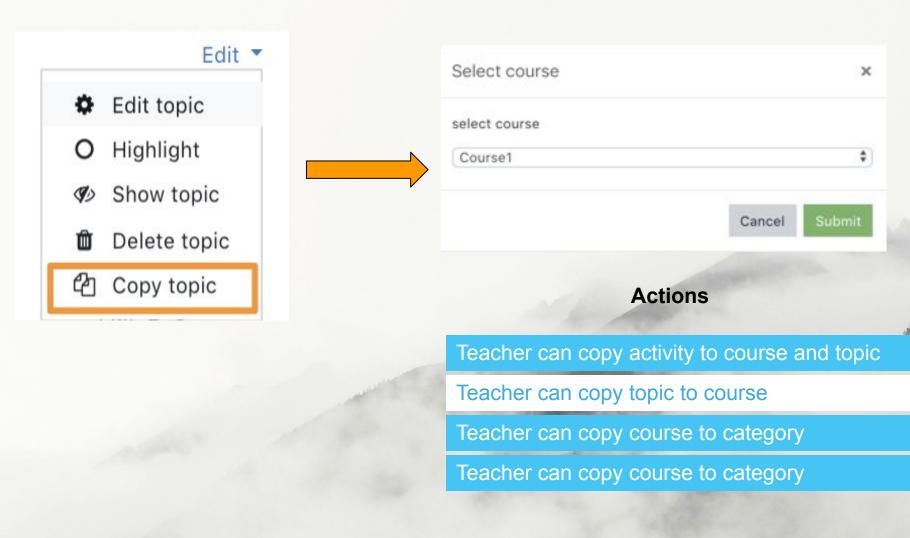

S link

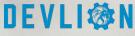

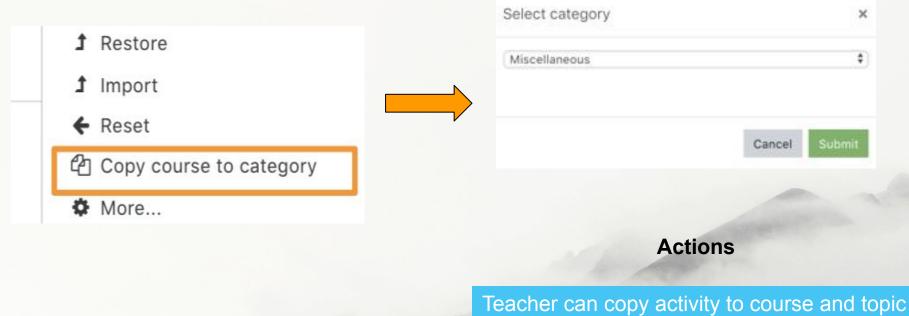

Teacher can copy topic to courseTeacher can copy course to category

Teacher can copy course to category

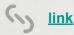

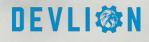

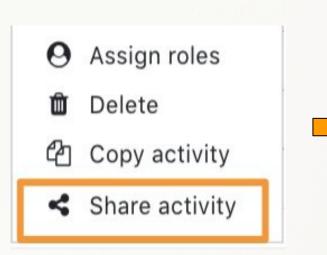

| Tea             |                    |                           |          |
|-----------------|--------------------|---------------------------|----------|
| Teach           | er Test nade chose | that the teacher wi<br>en | ll share |
|                 |                    |                           | -        |
|                 |                    |                           | send     |
|                 |                    |                           |          |
| lo one sent yet |                    |                           |          |

Teacher can copy activity to course and topic

Teacher can copy topic to course

Teacher can copy course to category

Teacher can copy course to category

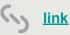

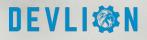

How to add custom link to settings in course format?

|                    |         | Edit 🔻              | O Assign roles              |
|--------------------|---------|---------------------|-----------------------------|
| 🏟 Edit s           | 🌣 Edi   | 1 Restore           | 面 Delete<br>企 Copy activity |
| ➔ Move             | O Hig   | Ĵ Import<br>← Reset | Share activity              |
| Ø Make             | She She | Copy course to c    | category                    |
| C Dupli<br>O Assig | 🛍 De    | More                |                             |
| Delet              | අ Copy  | topic               | Parties and                 |
| රී Copy act        | ivity   | Capital States      |                             |
| Share act          | tivity  |                     |                             |
|                    |         | ( link              | DEVI                        |

link

src buildtree.js s events.js s init.js s modal.js

**};** 

```
addCopySectionButton: function (root) {
    root = $(root);
    var string = Str.get_string('eventsectioncopy', 'local_sharewith'),
        menu = root.find(this.SELECTORS.menuSection),
        self = this;
   menu.each(function () {
        var clone = $(this).children().last().clone();
        clone
            .attr('data-toggle', 'modal')
            .attr('data-target', self.SELECTORS.modal)
            .attr('href', '#')
            .attr('data-handler', 'selectCourse')
            .attr('data-ref', 'copySection');
        string.done(function (s) {
            clone.find('.menu-action-text').text(s);
            clone
                .find('.icon')
                .removeAttr('class')
                .attr('title', s)
                .attr('aria-label', s)
                .addClass('icon fa fa-copy fa-fw');
        }):
        $(this).append(clone);
   });
}
```

DEVLI®N

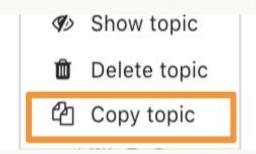

## selectCourse: function(target) { var cmid = \$(target).parents('.activity').find('[data-itemtype="activityname"]').data('itemid'), sectionid = \$(target).parents('.section').find('[data-itemtype="sectionname"]').data('itemid').

```
sectionid = $(target).parents('.section').find('[data-itemtype="sectionname"]').data('itemid'),
modalBody = modal.getBody();
```

```
var renderPopup = function(responce) {...}.bind(this);
```

#### Ajax.call([{

```
methodname: 'get_courses',
args: {},
done: renderPopup,
fail: renderPopup
}]);
```

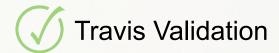

Github source files:

https://github.com/devlionco/moodle-local\_sharewith

Tutorial:

https://blog.devlion.co/moodle-local-share-with/

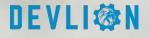

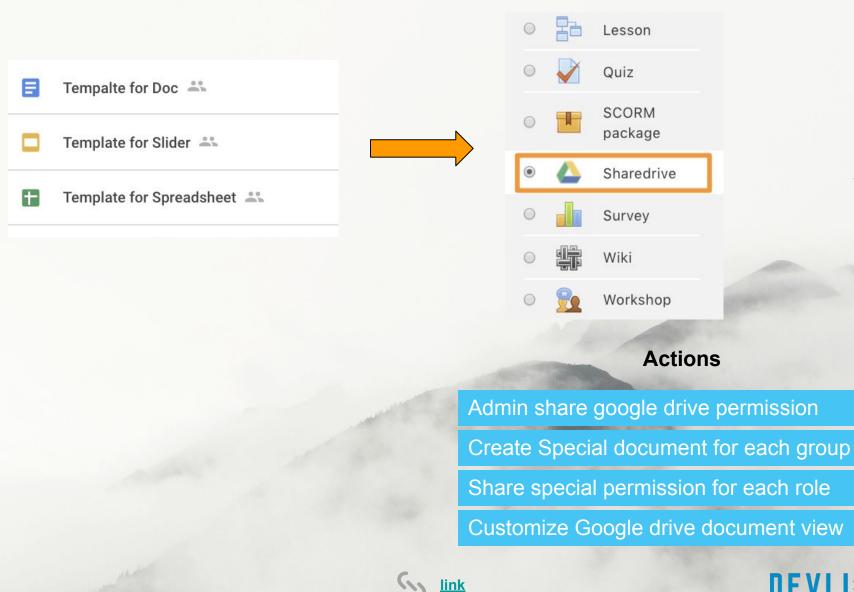

DEVLIØN

Actions

| Sharedrive                                     |                                                                    |                     |  |
|------------------------------------------------|--------------------------------------------------------------------|---------------------|--|
| Client id<br>mod_sharedrive   clientid         | Default: Empty                                                     |                     |  |
|                                                | Please enter client id from google                                 |                     |  |
| Client secret<br>mod_sharedrive   clientsecret | industry of the sector planet                                      |                     |  |
|                                                | Default: Empty                                                     |                     |  |
| Token                                          | Please enter client secret from google                             | or new files: Unlin |  |
| IOKEN<br>mod_sharedrive   credentials          |                                                                    | or new mes. Onin    |  |
|                                                | Files                                                              |                     |  |
|                                                |                                                                    |                     |  |
|                                                | token (2).json                                                     |                     |  |
|                                                | Default: Empty                                                     |                     |  |
|                                                | Get file from link and upload token.json file. Redirect Url needed |                     |  |
|                                                | Save changes                                                       |                     |  |
|                                                |                                                                    | A Reality           |  |
|                                                |                                                                    | Admin               |  |
|                                                |                                                                    | Create              |  |

Actions

Admin share google drive permission

Create Special document for each group

Share special permission for each role

Customize Google drive document view

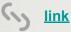

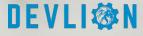

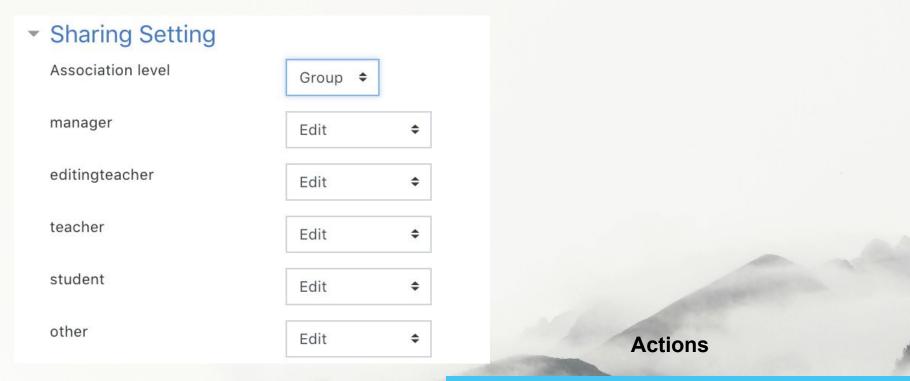

Admin share google drive permission

Create Special document for each group

Share special permission for each role

Customize Google drive document view

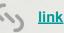

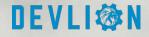

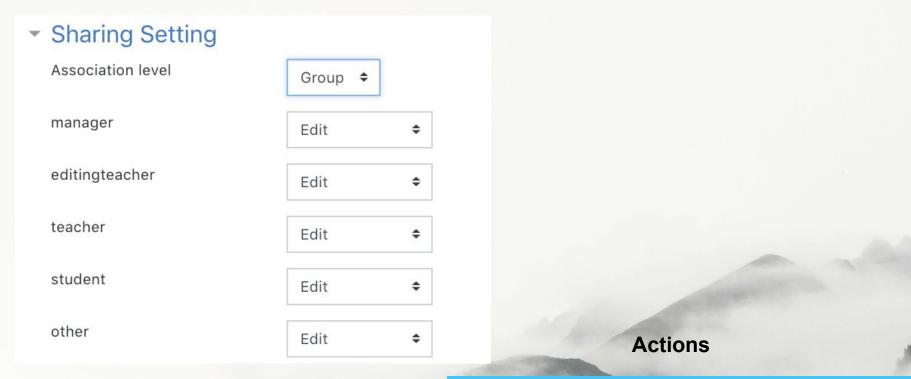

Admin share google drive permission

Create Special document for each group

Share special permission for each role

Customize Google drive document view

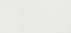

link

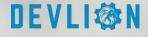

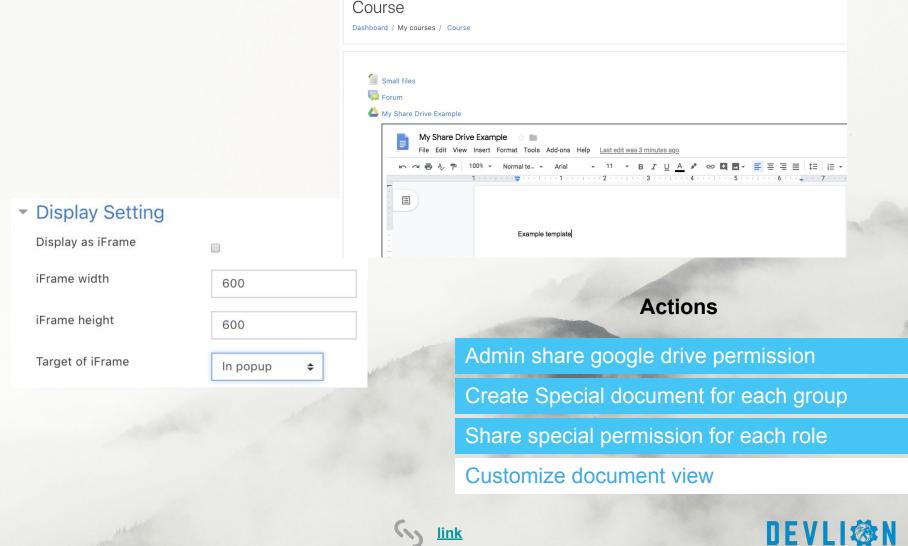

link

/mod/sharedrive/source.php?id={CMID}

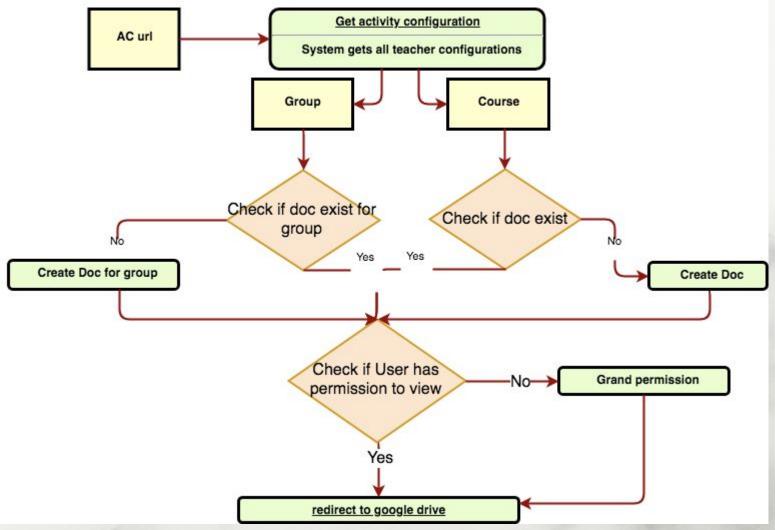

DEVLIØN

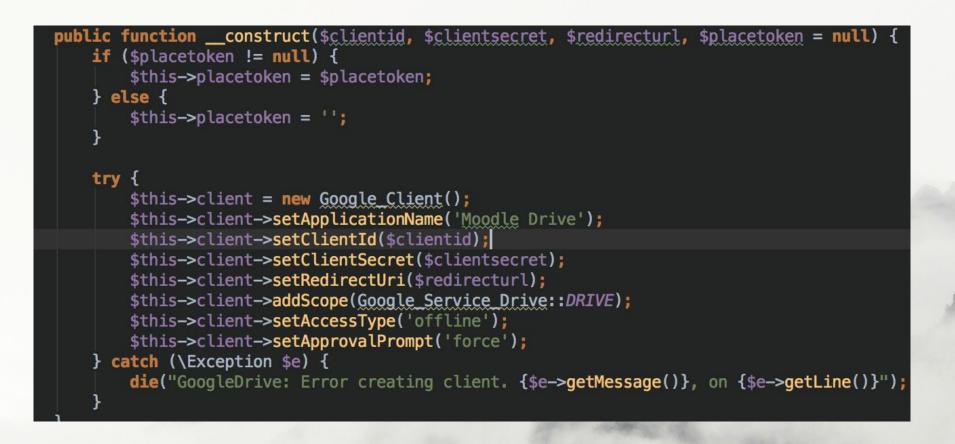

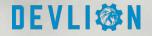

```
$userpermission = new Google Service Drive Permission(array(
    'type' => 'user',
    'role' => $permission,
    'emailAddress' => $user->email
));
$request = $this->service->permissions->create(
    $fileid, $userpermission, array('fields' => 'id', 'sendNotificationEmail' => false));
$batch->add($request, 'user');
$results = $batch->execute();
```

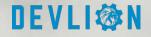

```
public function copy_file_to_folder($originfileid, $namefile, $folderid = null) {
   // Sharedrive disabled.
   if ($this->sharedrivedisabled) {
       return false;
    }
   $copiedfile = new Google Service DriveFile();
   if (!empty($namefile)) {
       $copiedfile->setName($namefile);
   } else {
       $name = $this->name_of_file($originfileid);
       $copiedfile->setName($name);
    }
   if ($folderid != null) {
       $copiedfile->setParents(array($folderid));
   }
   try {
       return $this->service->files->copy($originfileid, $copiedfile);
   } catch (Exception $e) {
       $e; // Exception.
   return null;
```

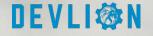

# **Other Plugins**

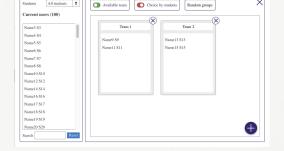

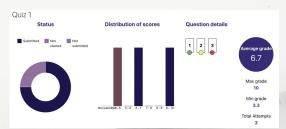

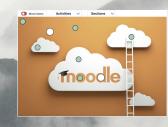

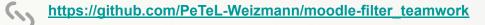

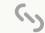

https://github.com/PeTeL-Weizmann/moodle-quiz\_teacheroverview

https://github.com/davidsoninstitute/moodle-format\_picturelink

https://github.com/devlionco/moodle-local\_sharewith

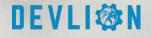

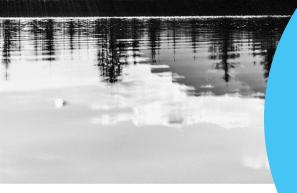

# DEVLI IN Nou!

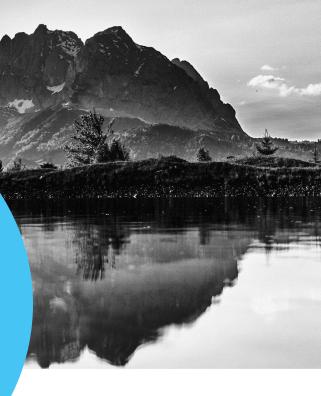

Location Palyam 2, Haifa Israel

Phone +97243727045

🗹 Email

info@devlion.co

Site

https://devlion.co/contact/